### **Grafica 3D per i beni culturali: 3D scanning in MeshLab**

#### 15-21 Marzo 2013

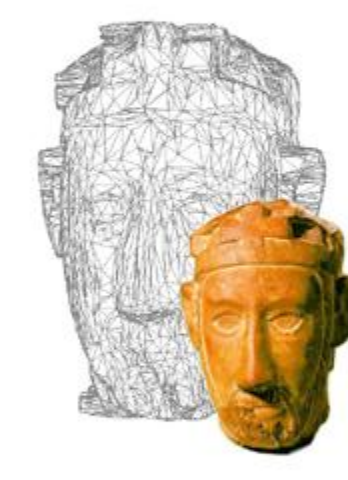

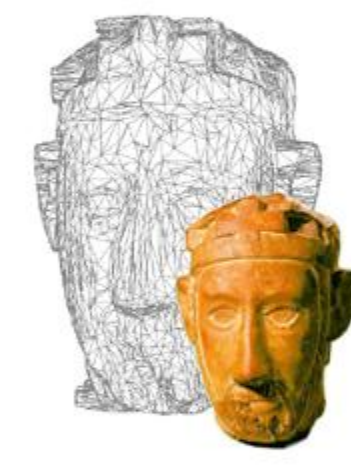

### **Layers Management**

## 3D Scanning Pipeline

- *[ Acquisition planning ]*
- **Acquisition** of multiple range maps
- Range map **filtering**
- **Registration** of range maps
- **Merging** of range maps
- Mesh **Editing**
- Interactive **visualization**
	- **Capturing/Integration** of **appearance** (color acquisition, registration, mapping on surface, color visualization)
	- Archival and data conversion

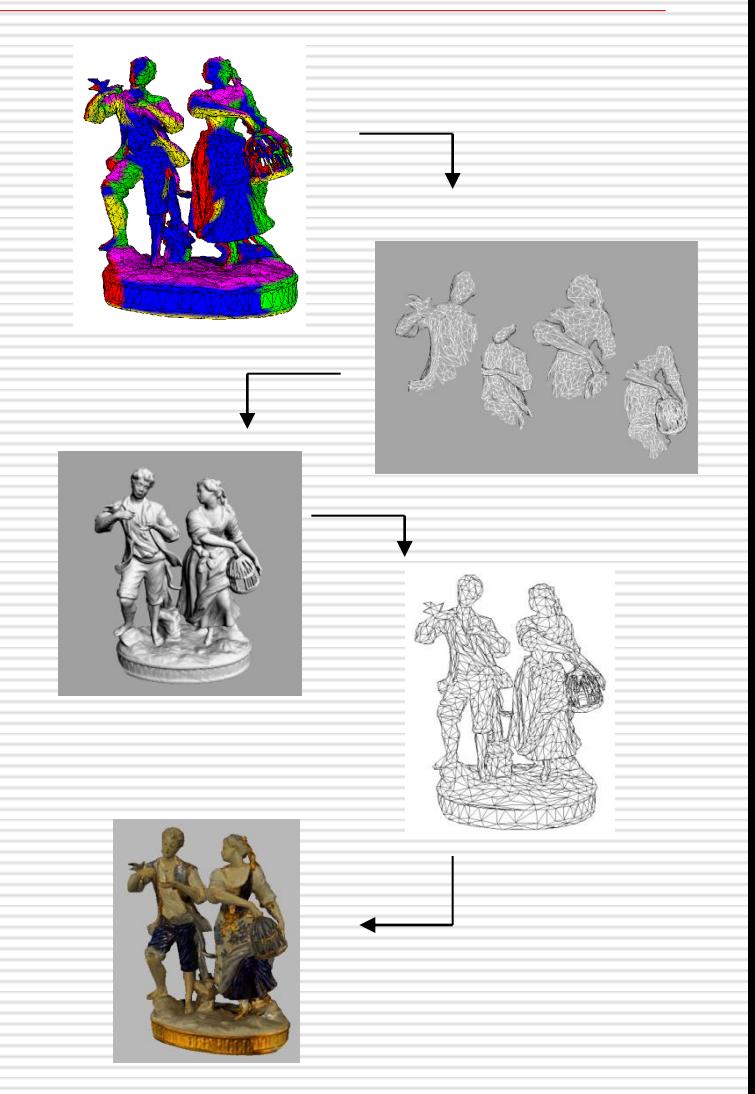

### **Alignment in Meshlab**

The alignment of a number of meshes can be done using a filter in MeshLab

Procedure:  $\overline{A}$ 

- Load the range maps as layers
- Glue the first one (hide the others)
- For each mesh, use Point Based Glueing to find the rough alignment
- Every 4-5 range maps aligned, launch Process
- If needed, correct the alignment error Parameters: Min. starting dist, Sample number
- Save the aln or mlp file
- Video Tutorial: [http://www.youtube.com/watch?v=4g9Hap4rX0k&list=PL53FAE3EB573412](http://www.youtube.com/watch?v=4g9Hap4rX0k&list=PL53FAE3EB5734126E&index=1) [6E&index=1](http://www.youtube.com/watch?v=4g9Hap4rX0k&list=PL53FAE3EB5734126E&index=1)
- [http://www.youtube.com/watch?v=UrJqKIF\\_tAc&list=PL53FAE3EB5734126](http://www.youtube.com/watch?v=UrJqKIF_tAc&list=PL53FAE3EB5734126E&index=2) [E&index=2](http://www.youtube.com/watch?v=UrJqKIF_tAc&list=PL53FAE3EB5734126E&index=2)

# **Merging in Meshlab (1)**

There are several ways to merge the range maps in a unique mesh.

1) Remeshing, simplification and reconstruction -> Surface Reconstruction:VCG

Procedure:

- Load the aln file
- Launch the reconstruction Parameters: Voxel Side, SubVol splitting
- If the merging is split, make all the subblocks visible and launch Layer and attribute management -> Flatten visible layers
- Clean!
- Save the final model
- Videotutorial:

[http://www.youtube.com/watch?v=Ye95yhvjYJM&list=PL53FAE3EB573412](http://www.youtube.com/watch?v=Ye95yhvjYJM&list=PL53FAE3EB5734126E&index=3) [6E&index=3](http://www.youtube.com/watch?v=Ye95yhvjYJM&list=PL53FAE3EB5734126E&index=3)

# **Merging in Meshlab (2)**

There are several ways to merge the range maps in a unique mesh.

2) Remeshing, simplification and reconstruction -> Surface Reconstruction: Poisson

Procedure:

- Load the aln file
- Layer and attribute management -> Flatten visible layers
- Launch the reconstruction Parameters: Octree Depth, Solver divide
- Clean!
- Save the final model
- Videotutorial:

[http://www.youtube.com/watch?v=dTkiPsNZg\\_o&list=PL53FAE3EB573412](http://www.youtube.com/watch?v=dTkiPsNZg_o&list=PL53FAE3EB5734126E&index=4) [6E&index=4](http://www.youtube.com/watch?v=dTkiPsNZg_o&list=PL53FAE3EB5734126E&index=4)

[http://www.youtube.com/watch?v=JvTt5VjmWNQ&list=PL53FAE3EB57341](http://www.youtube.com/watch?v=JvTt5VjmWNQ&list=PL53FAE3EB5734126E&index=5) [26E&index=5](http://www.youtube.com/watch?v=JvTt5VjmWNQ&list=PL53FAE3EB5734126E&index=5)

#### Next in line…

Next lesson:

**Mesh processing** 

Contacts:

Matteo Dellepiane

c/o ISTI-CNR Via G. Moruzzi 1

56124 Pisa (PI)

Tel. 0503152925

E-Mail: [dellepiane@isti.cnr.it](mailto:dellepiane@isti.cnr.it)

Personal website: <http://vcg.isti.cnr.it/~dellepiane/>

VCG website: [http://vcg.isti.cnr.it](http://vcg.isti.cnr.it/~dellepiane/)